## Activer les macros – Excel 2003

Si à l'ouverture du fichier vous lisez :

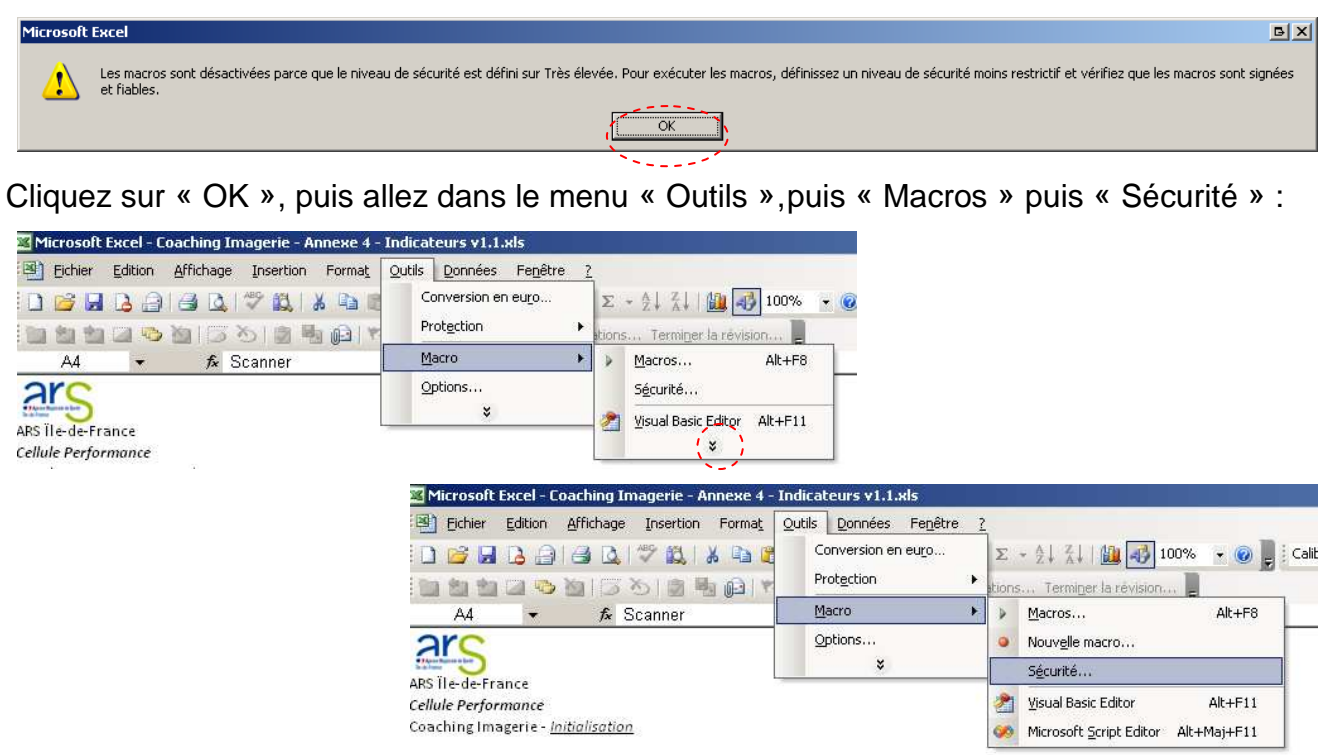

Réglez le niveau de sécurité sur « Faible » ou « Moyen », cliquez sur « OK », fermez Excel puis rouvrez le fichier.

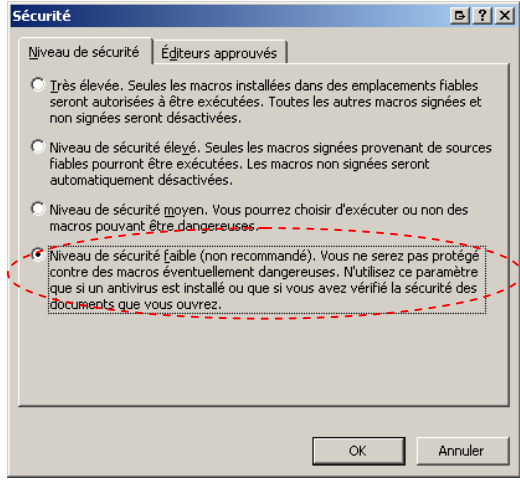

Si à l'ouverture du fichier vous lisez :

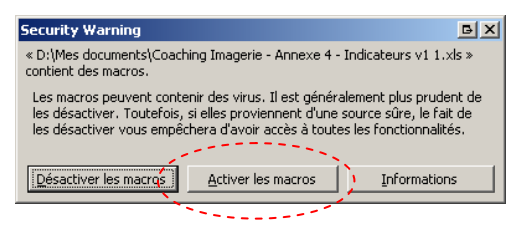

Cliquez sur « Activer les macros »

## Activer les macros – Excel 2007

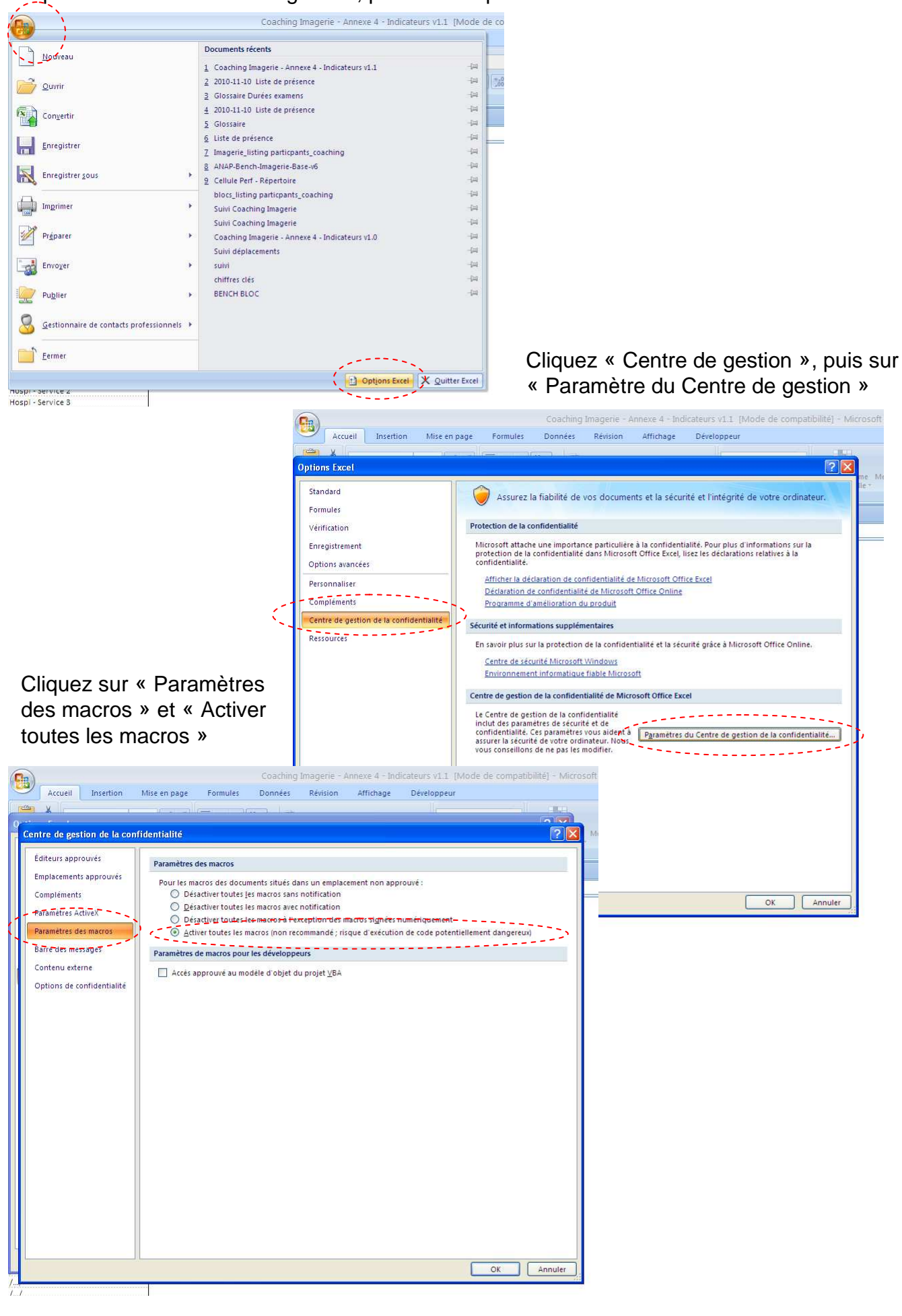

Cliquez sur l'icône en haut à gauche, puis sur « Options Excel »